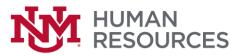

## Adobe Sign Instructions for Completing Remote Work/Telecommuting Agreement

- 1. Open <u>Remote Work/Telecommuting Agreement</u> form.
- 2. Employee completes all required sections of the agreement
- 3. Employee signs agreement and selects Submit

|                 | I hereby affirm by my signature that<br>and agree to all provisions herein.           | t I have read this Remot | e Work/Telecommuting Agree    | ment and understand |
|-----------------|---------------------------------------------------------------------------------------|--------------------------|-------------------------------|---------------------|
|                 | Emily Luhman                                                                          | Emily Luhman             | Manager                       | 05/11/2021          |
|                 | Employee Signature                                                                    | Print Name               | Title                         | Date                |
|                 |                                                                                       |                          |                               |                     |
|                 | Manager Signature                                                                     | Print Name               | Title                         | Date                |
|                 |                                                                                       |                          |                               |                     |
|                 | Department Chair/Director Signature                                                   | Print Name               | Title                         | Date                |
|                 |                                                                                       | Department C             |                               |                     |
|                 |                                                                                       |                          |                               |                     |
|                 | By form filling, I agree to both this ag<br>Adobe Sign is governed by the <u>Adob</u> |                          | <u>Disclosure</u> . My use of | Submit              |
| 🛋 P O 🛱 🧮 🙋 ዿ 📦 | 🧿 💁 🕐 🕕 🦓 🖉                                                                           | <u>.</u>                 |                               |                     |

4. When the employee submits, they will be instructed to complete **First Name**, **Last Name** and **email address** as **Participant 2 (manager) and Participant 3 (Department Chair or Director)**. Once the fields have been completed, the employee will select **Next**. Participant 2 is not required if that person is the Department Chair or Director.

| ail to complete this fo                 |                             | the next participant. They will receive an |
|-----------------------------------------|-----------------------------|--------------------------------------------|
| Participant 2                           |                             | ^                                          |
| i his signature line ma<br>or Director. | y be skipped when the Manag | er is the higher level Department Chair    |
| -irst name                              | Last name                   | Email address                              |
| Kathy                                   | Agnew                       | agnewk@unm.edu                             |
| - Add Message                           |                             |                                            |
| Participant 3                           |                             | ^                                          |
| First name                              | Last name                   | Email address                              |
| Kathy                                   | Agnew                       | agnewk@unm.edu                             |
| - Add Message                           |                             |                                            |
|                                         |                             |                                            |

5. The employee then enters their email address and selects 'Submit'.

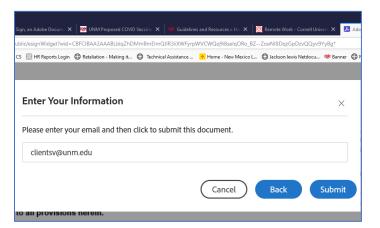

6. The employee will then receive a message "Just one more step".

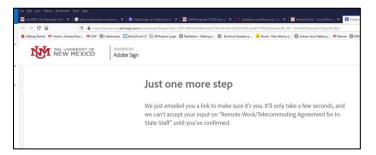

- 7. The employee will go to their email and "Confirm my email address". Click the link "Confirm my email address" in the body of the email.
  - Note: the first time you use Adobe Sign, the email may go to your Junk folder, please check there for the email if you don't find it in your inbox. It will come from <u>echosign@echosign.com</u>.

| ⊟ਿਤਿੰ↑੫ਿ⊈≁≖                                                |                                                                                                    |
|------------------------------------------------------------|----------------------------------------------------------------------------------------------------|
| File Message Developer Help Acrobat 🖓 Te                   | me what you want to do                                                                                                    |
|                                                            | S-FYI Grant New      Conte New      Conte Ne   |
| Adobe Sign <echosign@echosign.com></echosign@echosign.com> | Kathy Agnew<br>rk/Telecommuting Agreement for In-State Staff                                                                                                    |
|                                                            | THE UNIVERBITY OF<br>NEW MEXICO Addbe Sign                                                                                                    |
|                                                            | Control water in the second of the second of the seco |

## Manager, Department Chair or Director

- 8. Manager will receive an email from Client Services <u>echosign@echosign.com</u> with the Subject Signature requested on "Remote Work/Telecommuting Agreement for In-State Staff".
  - Note: the first time you use Adobe Sign, the email may go to your Junk folder, please check there for the email if you don't find it in your in box.

| NEW MEXICO POWEREDBY<br>Adobe Sign                                                                                                    |
|----------------------------------------------------------------------------------------------------|
| Client Services requests your signature on<br>Remote Work/Telecommuting Agreement for In-State<br>Staff                                                                                                    |
| Review and sign                                                                                                    |
| After you sign <b>Remote Work/Telecommuting Agreement for In-State Staff</b> , all parties<br>will receive a final FDF copy by email.<br><b>Don't forward this email:</b> If you don't want to sign, you can <b>delegate</b> to someone else. |
| By proceeding, you agree that this agreement may be signed using electronic or handwritten signatures.                                                                                                    |
| To ensure that you continue receiving our emails, please add echosign@echosign.com to your address book or safe list.                                                                                                    |
| © 2021 Adobe. All rights reserved.                                                                                                    |

- 9. Click the **Review and sign** link.
  - Review the agreement.
  - If there are minor edits needed, you can provide that information in the Department Comments box. This will document edits without declining the agreement (Decline to sign indicates disapproval of the agreement). These comments become a permanent part of the agreement. All parties signing the agreement (including the employee) will receive a final copy of the agreement and will be placed into the official personnel file.
  - If revisions/additions are needed or you want to deny the request, you select
     Decline to sign. This cancels the agreement and the employee must submit a new request.

| ۏ Getting Started 🛛 🕸 Home :: Human Reso | 😻 UAP   Gatastrophic 🗾 EthicsPoin | CS 🔣 HR Reports Login | Retaliation - Making it | Technical Assistance | 🔶 Home - New Mexico L | 🕀 Jackson lewis Netdocu             | 😻 Banner 💮 NAVEX Global |
|------------------------------------------|-----------------------------------|-----------------------|-------------------------|----------------------|-----------------------|-------------------------------------|-------------------------|
|                                          | POWERED BY<br>Adobe Sign          |                       |                         |                      |                       |                                     |                         |
| Options 🗸                                |                                   | Remote                | e Work/Telecom          | nuting Agreemer      | nt for In-State Stat  | ff                                  |                         |
| Read agreement                           |                                   |                       |                         |                      |                       |                                     |                         |
| Delegate signing to another              |                                   |                       |                         |                      |                       |                                     |                         |
| Decline to sign                          |                                   | К <mark>У</mark> М    | Remote Wo               | rk/Telecommu         | itina Aareeme         | nt Doc Owner: Cli<br>Reference: N/A |                         |

10. Click the signature field. If you are signing for the first time, you see the **Signature** or **Initials** panel.

11. Select the **Click to Sign** button.

| Remote Work/Tel                                                                                | ecommuting Agreem         | ent for In-State Staff   |                      |
|------------------------------------------------------------------------------------------------|---------------------------|--------------------------|----------------------|
| Should I have any tax, insurance recognize I am encouraged to co                               |                           |                          | nmuting Agreement, I |
| <ul> <li>I understand that all obligations,<br/>unchanged, except those obligations</li> </ul> |                           |                          |                      |
| I hereby affirm by my signature that<br>and agree to all provisions herein.                    | t I have read this Remote | Work/Telecommuting Agree | ement and understand |
| Emily Luhman (May 11, 2021 11:42 MDT)                                                          | Emily Luhman              | Manager                  | 05/11/2021           |
| Employee Signature                                                                             | Print Name                | Title                    | Date                 |
| Kathy Agnew                                                                                    | Kathy Agnew               | Manager                  | 05/11/2021           |
| Manager Signature                                                                              | Print Name                | Title                    | Date                 |
| Department Chair/Director Signature                                                            | Print Name                | Title                    | Date                 |
|                                                                                                |                           | omments                  |                      |